# **SAMSprite**

Design sprites and animation for your games and utilities. Results can be easily used from BASIC, SAM C, Machine Code or GamesMaster.

# Carol Brooksbank, June 1996 FORMAT :-

"I found this a very easy program to use, and certainly, mask creation was the easiest I have ever come across... The handbook is clear and easy to follow, and the program options are straightforward to use. It is a first class introduction to the world of sprites"

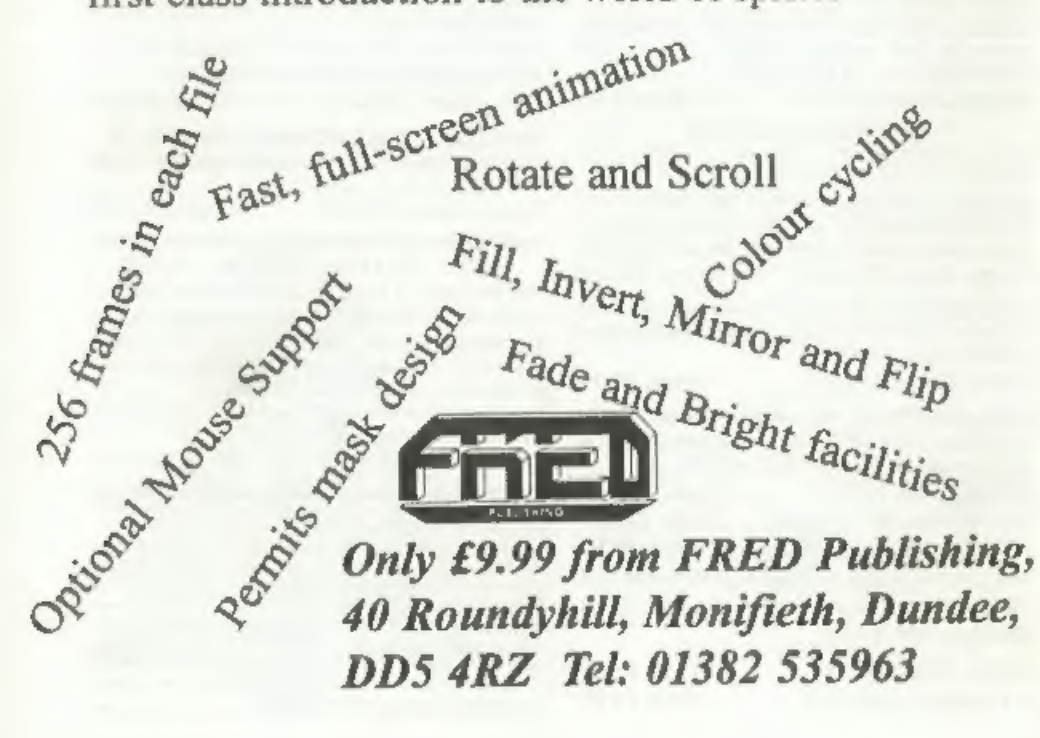

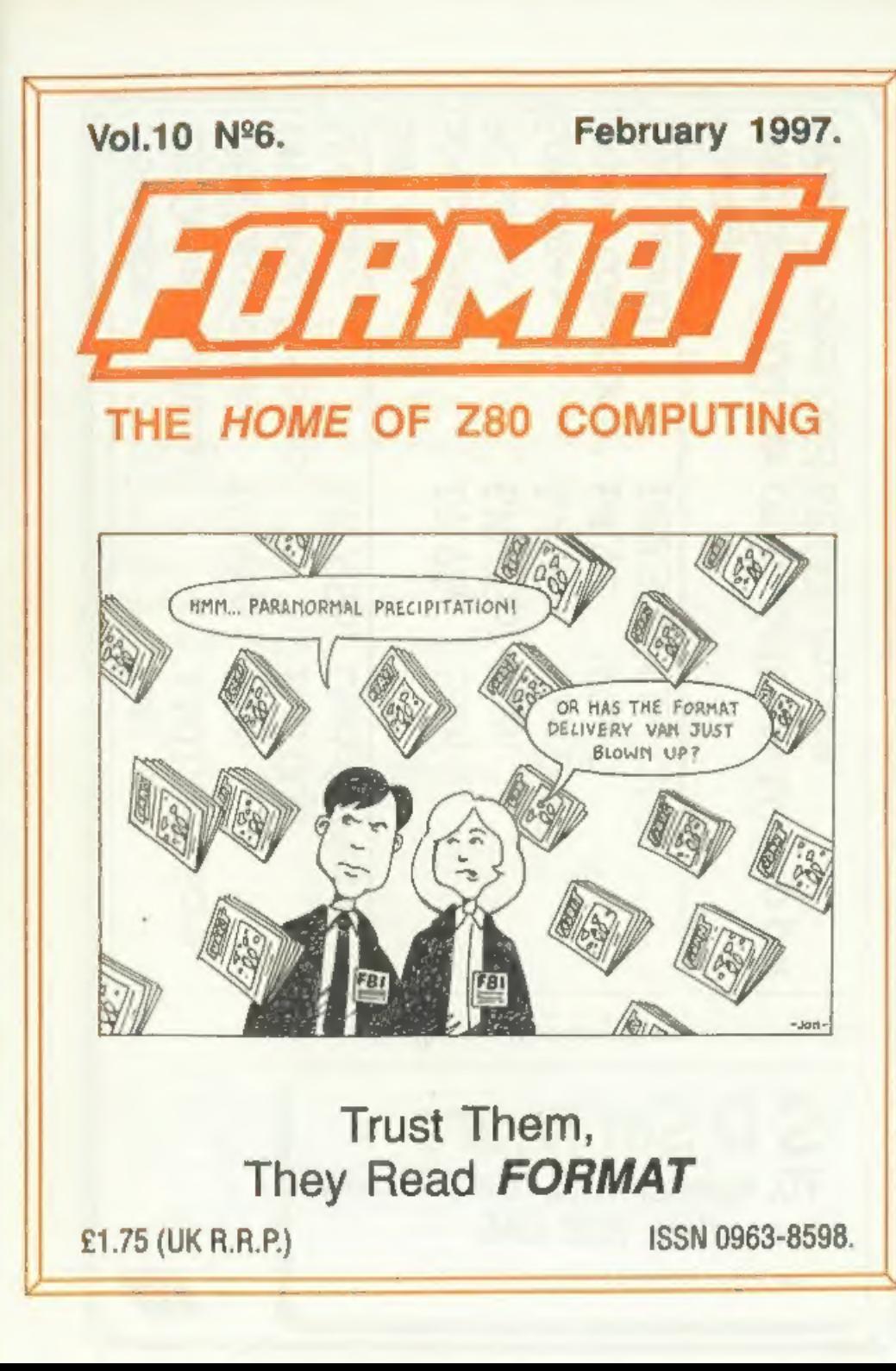

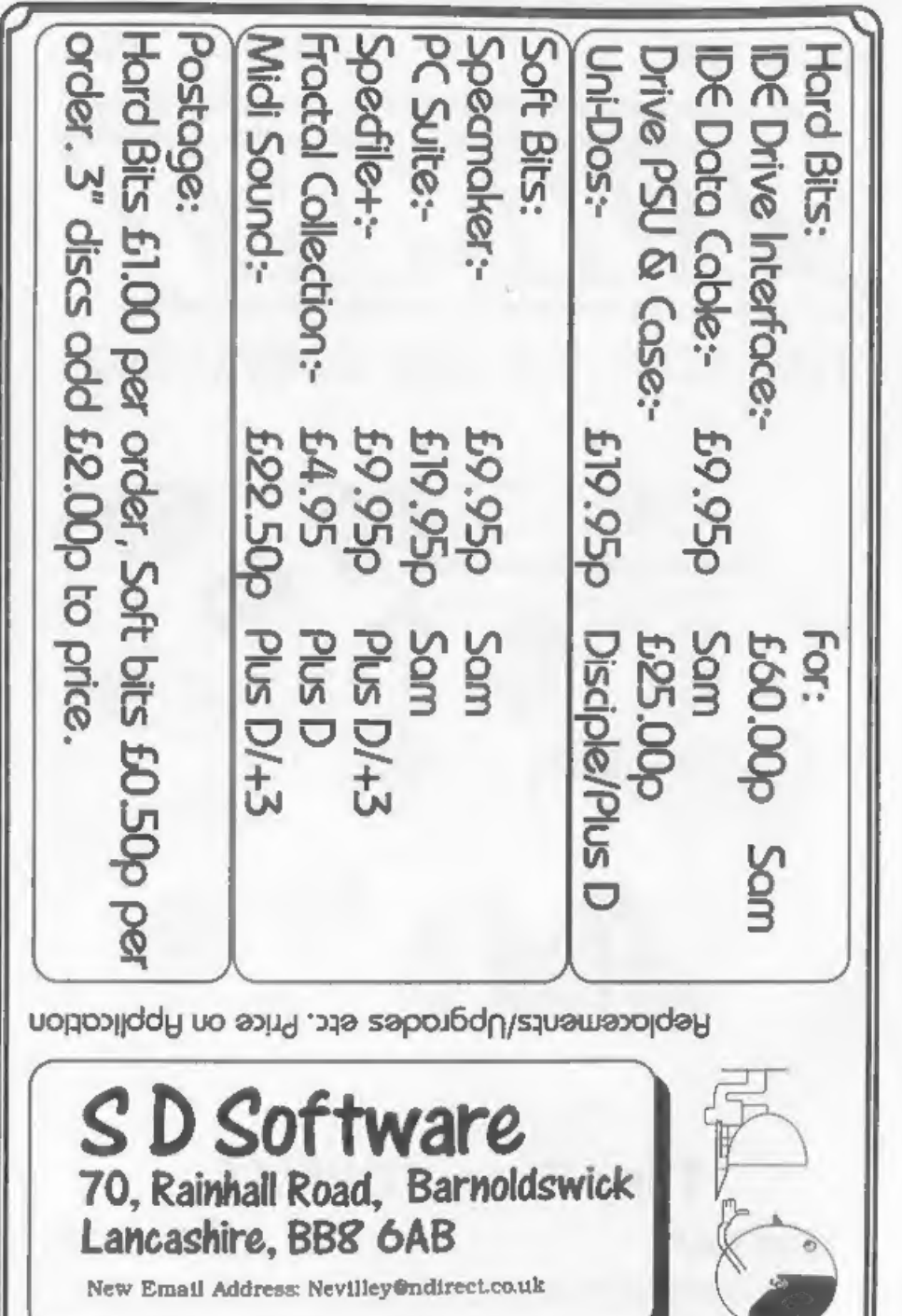

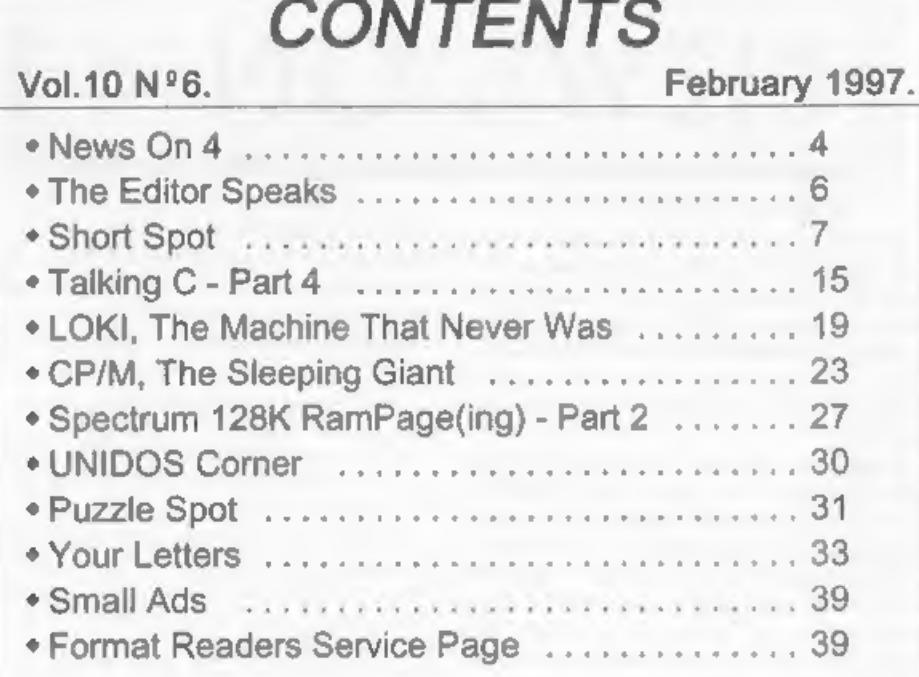

## THIS MONTHS ADVERTISERS:-

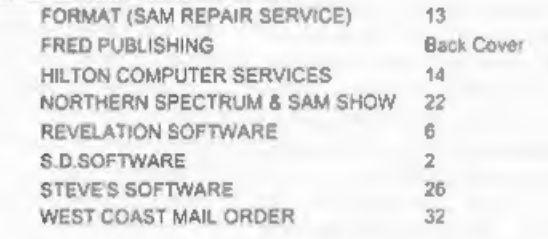

# FORMAT ISSN 0963-8598 Copyright 1997 FORMAT PUBLICATIONS, All Rights Reserved.

No part of this publication may be reproduced, in any form, without the written consent of the publisher. The punchaser of this magazine may copy program internal published herein for his or her own parential use and provi

FORMAT is published by FORMAT PUBLICATIONS. 34, Bourton Road, Gloucester, GL4 OLE, England. Telephone 01452-412572 - Email Formatpub@aol.com

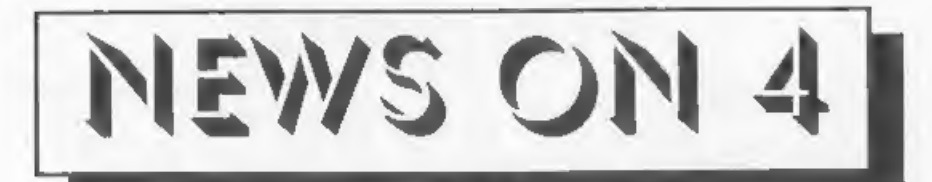

#### HAPPY 21ST TO THE Z80

1997 marks the 21st Birthday of the Z80 chip used as the microprocessor in both the Spectrum and SAM (and many other computers). First launched in 1976 by Zilog, although it was not until early 1977 that first shipments we

CARETAKER WANTED<br>FRED Publishing are looking for a temporary 'caretaker' for its operations. Colin McDonald, boss of FRED, needs to<br>be away quite a lot over the next few<br>months and to avoid letting down<br>customers he is looking for someone to<br>handle the order processing and also the<br>dispatch of each months FRED.<br>Ne

offers if you would like to make them.<br>EMULATION ON AMIGA

There is a new 1997 version of<br>Speculator coming out any day now, and<br>another ZX emulator for the Amigas, this<br>time dubbed 'Speccylator', from<br>Scandanavia. It apparently works well<br>but has not yet got as many features as<br>Z

Lots of ZX emulators for the Amiga<br>and MAC, together with a range of freely<br>distributable ZX software, will be on the<br>cover CD of the edition of Amiga Format<br>which is due out in March.<br>At least Amiga owners will now have<br>a

## CP/M GOING FREE

CP/M, one of the granddaddies of the<br>Disc Operating System world, may soon<br>be available  $FREE$ ,<br>US company Caldera, have purchased<br>the rights to all the former Digital<br>Research (DR) products from Novell<br>(who bought out DR's systems for the PC, as well as the many

variants of the CP/M operating system<br>which is of great interest to our readers<br>as it works on Z80 based systems.<br>Their plan appears to be to make<br>working versions available to users on a<br>90 day free svaluation system. You altogether.

'The PC products are already available for download for the WWW site, CP/M is expected soon. Caldera also plan to release the source code from all the operating systems to encourage further development and to encourage more software to be written to run under them, More news as we receive it.

**Credita:** Simon Goodwin, Darren Fowler, URGENT we need your news. Anything you think other people should know about. Each item printed earns the contributor 3 months extra subscription (please claim when next renewing).

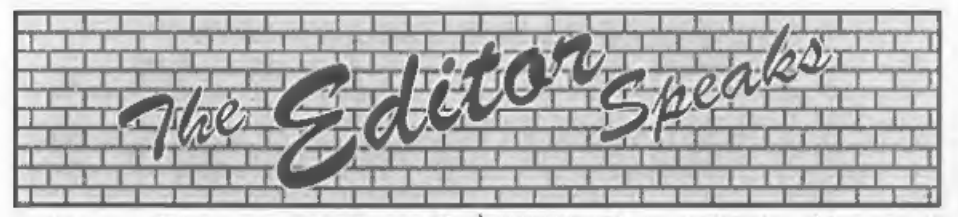

Right, straight down to business this<br>month. Contributions  $\cdot$  no not to my<br>retirement fund (although those would<br>be greatfully received) but contributions<br>to **FORMAT**, or rather the recent lack of<br>them. Our once overflow

single page article or a whole series - it<br>really doesn't matter as long as you do<br>your little bit to help fill these pages.<br>Now I've published appeals for stuff in<br>the past, some have produced results,<br>others have not. Bu between getting an article from you and it appearing in print because of the type-setting etc.)

If anyone needs help or advice then<br>Jenny or myself are here to give it  $\cdot$  we<br>want to see you in print and so we will<br>do everything we can to help you. Don't<br>worry too much about the English, if<br>several of our overseas sure that there is not one of you out there that could not write something for<br>us. Remember that what you see in

**FORMAT** is the finished article, so don't<br>be put off by thinking "I can't write that<br>well" my reply to that would be "you<br>ought to have seen some of the articles<br>before we editied them".<br>Please, put in a little bit of eff

sorry, we will be back to normal next

month.<br>Wetherby will be just a week away by<br>the time you get this issue, I look<br>forward to seeing many of our Northern<br>members there - lets make this one a<br>real success. But also remember that the<br>next Gloucester Show is i start making arrangements to come, no

excuses now - the Gloucester shows are<br>the ones that no Spectrum or SAM user<br>can afford to miss.<br>Finally this month, Jenny is still<br>looking for more material on the Year<br>2000 problem with computers. If you<br>come across anyt

Until next month.

Bob Brenchley, Editor.

## SAM GAMES AVAILABLE FROM REVELATION

**SOPHISTRY NEW ELITE NEW**<br>
Our latest & BEST licenced game. Originally <br>
produced for the Spectrum by CRL, and now disc. Using the code of the Spectrum version,<br>
brilliantly converted for SAM, Sophistry is a long thought version built in so you can take a trip down<br>memory lane).<br> $\frac{E14-95 \text{ (}11-95 \text{ to INDUG members)}}{GRUBBING FOR GOLD - the most}$ 

Written by industry mega-star Matt Round

Figure 3. As well as the normal one player game,<br>
THE has gone one better by giving you The same space of questions, on a wide variety of<br>
THE has gone one better by giving you The subjects at levels to suit most people, Avoid the meanies, collect the bonus points, Jomp, Hover, Fly - what more do you want???. £9-95 (£8-95 to INDUG members)

Two advanced, the most playable, the most<br>
Notiten by industry mega-star Matt Round<br>
A game packed with humour©, colour⊕, and above all ACTION!<br>
SAM owners have most requested over the same work. Well let them eat their he

#### 'More Games Coming Soon

Send SAE for full list of available games.

## REVELATION FOR THE VERY BEST IN SERIOUS SOFTWARE

THE SECRETARY - The most advanced COMET Z80 ASSEMBLER - The SAM word-processor for SAM, powerful, versatile and assember many professionals use, yet easy to use. NEW Variation 1.6 Available Now - enough for the beginner -

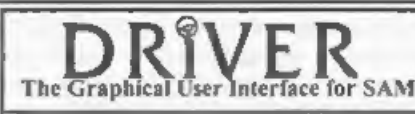

The Graphical User Interface for SAM DRIVER works with the SAM Mouse (no mouse<br>The Graphical User Interface for SAM full WIMP (Windows, Icons, Menus, Pointers)<br>Comes complete with many built-in utilities and ready to run a

before. So easy to use yet so powerful. Fantastic Value £29.95 (INDUG members £24.95)

## Now Includes FREE Copy Of DRIVER's Extras Disc 1

DRiVER's Extras Disc still available for existing users at £5.95 (INDUG members £4.95)

SCADs PD Yes, at last, we are pleased to re-release SCADs - the arcade game development system for SAM. Previously sold by Glenco at £24.95 we have now placed the software into the Public Domain so the disc costs you *Only £2.50*. The full manual (over 200 pages) is also available for £12.95 (overseas please

Software Revelation Software, 45, Buddle Lane, Exeter, EX4 1JS.

 $S_{\Pi}^{\Pi}$ ORT •  $S$ PO YOUR HINTS, TIPS AND PROGRAMMING IDEAS

#### Edited By:- John Wase.

February brings the elect; clanking<br>drives and PSU heat! Spring is in the air<br>and it's Short Spot time again!<br>Again, there is the usual interesting<br>array (as it were) of problems. Peter<br>Williamson of Sleaford had one (a<br>pr

coming year. I would have liked to have used it in the Christmas issue, 'cos that's when we all give diaries, but this letter was posted on 19th December, and the sequel on the 24th! Anyway, back to the data file for the diary! The usual way to<br>do this is to declare a string array with<br>365 fields, with each field a specified<br>length. The problem with a diary in that<br>some days there will be a lot of entries,<br>while on others have a string array, but an array of separate strings. With a string, one does not have to declare the string's length, so it can be from zero to 65520 characters long. The problem is how to generate 365 separately named strings. As a string can have numbers in its name as long as<br>the first character is alphabetic, this<br>means we can have strings named, say,<br>D1\$ to D365\$ quite legally. The problem<br>now is how to generate these. Peter<br>looked for a solution throug

small b!) method evolved,<br>To manipulate the names of strings by<br>the program, you must make that string<br>the contents of a 'host' string. In Peter's<br>program, the host strings are A\$ and B\$.<br>Having manipulated the name of the

understood". He spent a lot of time<br>
catisfying KEYIN's syntax!<br>
KEYIN is not very quick. Type in the<br>
'diary' program; then select the '0' option<br>
on the menu. It'll take almost two<br>
minutes to generate the 365 separately so on, isn't it! C'mon, get typing!

10 REM 1997 DIARY FILE 20 REM PROGRAM NAME "DIARY" 30 MODE 3: CSIZE 8,10: BORDER

```
1: PAPER 1: PEN 15: CLS
 40
 50 PRINT "ENTER: - "
 60 PRINT : PRINT ""0"" FOR F
    ILE GENERATION"
 70 PRINT : PRINT ""'1" TO EN
    TER DATA"
 80 PRINT : PRINT *** 2" TO CL
    EAR A FIELD'
 90 PRINT : PRINT *** 3** FOR S
    INGLE/MULIFIELD DISPLAY*
100 PRINT : PRINT ""9"" TO SA
    VE FILE AND PROGRAM*
110 GET A: CLS
120 IF A=0 THEN GENERATE
130 IF A=1 THEN ENTRIES
140 IF A=2 THEN CLEARFIELD
150 IF A=3 THEN SCANFIELDS
160 IF A=9 THEN SAVIT
170 GOTO 10
180
190 DEF PROC ENTRIES
200 INPUT #2 SELECT DAY NUMBER
     FIELD "; DN
210 INPUT #2 ENTER NEW DATA ":
    NS.
220 LET AS="LET DOOOS=DOOOS+NS
    \alpha230 LET BS="PRINT DOOOS"
240 LET B${8 TO 10} = STR$ DN
250 LET AS (6 TO 8) = STRS DN
260 LET AS(12 TO 14)=STRS DN
270 KEYIN '290 ** AS
280 KEYIN *310**BS
290 LET D4 S=D4 S+NS
300 CLS
310 PRINT D4 S
320 PAUSE 1000
330 END PROC
340
350 DEF PROC SAVIT
360 SAVE "DIARY" LINE 10
370 END PROC
380
390 DEF PROC CLEARFIELD
400 INPUT #2"SELECT DAY NUMBER
     FIELD FOR CLEARANCE "; DN
410 LET AS="LET DO00$="""""
420 LET AS(6 TO 8)=STR$ DN
430 KEYIN *440 ** A$
440 LET D4 $=""
450 END PROC
460
470 DEF PROC SCANFIELDS
480 INPUT #2°SELECT START DAY
```
NUMBER FOR DISPLAY ":S 490 INPUT #2\*SELECT FINISH DAY NUMBER FOR DISPLAY ''F 500 CLS 510 FOR DN=S TO F 520 LET AS="PRINT DOOOS" 530 LET AS (8 TO 10) = STRS DN 540 KEYIN "560"+A\$ 550 PRINT INVERSE 1; "DAY NUMBE R<sup>\*</sup>: DN 560 PRINT D3 \$ 570 NEXT DN 580 PAUSE 1000 590 END PROC 600 610 DEF PROC GENERATE 620 LET 0=700 630 FOR X=1 TO 365 640 LET 0=0+1 650 LET AS = "LET DOOOS=""""" 660 LET AS (6 TO 8)=STRS X 670 KEYIN STRS O+AS 6BO NEXT X 690 1070 END PROC

Trouble with keen programmers is that this always happens... I find there's another, later letter. What have we here? Well, the sequel, posted on Christmas eve - FORMAT never sleeps!

Peter writes that he has now added several improvements to his program. In the GENERATOR procedure, Peter found it unnecessary to have KEYIN write the generated strings to separate lines, which, of course, extended the program length enormously, and used up lots of RAM. After experimentation, he found that KEYIN can repeatedly write to the same line. Although the program above does work, and don't forget it, it can, on the basis of this finding, be improved by deleting lines 620 LET Q=700 and 640 LET Q=Q+1. Line 670 now reads KEYIN "690" +A\$. Lines 701-1065 are, now, also redundant, as one might expect.

Instead of merely generating empty strings, Peter has coupled this program

with another one he had that generates a calendar. String array C\$(365,35) carries the day, date and month of the year. He now loads this data into the empty strings as follows:

LET  $\text{A}S = ^{\circ} \text{LET}$  D000\$ = C\$(000) LET AS  $(6 \text{ TO } 8)$  = STRS X LET AS(14 TO 16) = STRS X KEYIN '690°+AS

Incidentally, Peter's been doing some timings, and reckons that the KEYIN routine must be the slowest acting command in SAM Basic. Loading an empty string 365 times took just under 2 minutes; loading atrings with content took considerably longer. While this little exercise using KEYIN to generate strings from within a program has been fascinating, it's also been time consuming and frustrating. "Does the SAM C language have this facility, for it would be well worth finding a way of cutting time here," asks Peter.

Well, could those C afficionados perhaps drop us a line on how (if at all) this could be done with SAM? Many thanks, Peter, and we look forward to some interesting sequels.

Staying with SAM (guess that's what's been sent in), we have an appeal to our readers. Vic Taylor of Weymouth, Dorset, asks about the expansion memory and RAMdiscs, and my knowledge of this is poor. Vic writes, asking for an explanation of the way the 1Mb expansion memory works. He understands that if one sets up a RAMdiac, then the expansion memory is automatically used first.

Vic wants to know if there are any other ways in which the extra memory is automatically used, and are there ways in which the memory can be used for Basic programming. Vic has a 512k SAM with a 1Mb expansion pack, and he normally uses MasterDOS plus. MasterBasic 17. Oh. and at 79 and learning fast, he currently can't cope with machine code or C.

Well. I'm no expert on this! Anyone care to send letting us know something about the intricacies of the 1Mb RAMpack?

Next, still with SAM, Mr P. Ahamed Basheer of Abu Dhabi, a familiar name to many of our readers, writes with a program that is also useful to DISCIPLE and PLUS D users, too. Wow; everyone catered for. I like it.

Here we are: a 512k SAM program which needs MasterDOS to run. The system disc provided with SAMDOS2 has a backup routine which lets you back up an entire disc in 4 swaps. The routine is slow, since it accesses only one sector at a time, and the backup normally takes around 13 minutes. By making use of the multi-sector access capability of MasterDOS, the whole backup can be done in about 3 minutes. It still needs 4 swaps, though, and some bright spark should be able to reduce the time to about 2 minutes if 600 sectors are dealt with at a time, rather than the 400 sectors Miles has used. Once you've done it, the program can be used to back up DISCIPLE and PLUS D discs as well, so Spectrum owners don't lose out if they've got a SAM as well. I wonder if it would backup IBM PC-compatible discs, or, for that matter, Discovery discs, Worth trying.

```
5 REM Sector Copier for Sam
 7 REM Needs MasterDOS
 9 REM By P.A. Basheer, Abu Dha
   bi
10 CLEAR 32767:
15 mast
17 READ AT 1.0.1.40000.400
35 targ
40 WRITE AT 1.0.1.40000.400
```
- 49 mast<br>
50 READ AT 1,40,1,40000,400<br>
55 targ<br>
60 WRITE AT 1,40,1,40000,400<br>
65 mast<br>
70 READ AT 1,128,1,40000,400<br>
75 targ<br>
70 READ AT 1,128,1,40000,400<br>
80 WRITE AT 1,128,1,40000,400<br>
85 mast<br>
90 READ AT 1,168,1,40000,40
- 

Many thanks, Ahamed, and good to<br>hear from you again,<br>Finally, here's a program for the<br>Spectrum (there, you thought I'd

forgotten you, didn't you), from our old<br>friend Miles Kinloch of Edinburgh.<br>Have you ever written a piece of prose<br>about something abstruae, filed it, and<br>then forgotten where you put it? Miles<br>has a solution - 'Sector Sea

important data!

When used with BetaDOS, the program exploits the latter's multisector run considerabley faster than with

LOAD @/SAVE @ facilities, making it<br>run considerabley faster than with<br>G+DOS. To take advantage of this,<br>BetaDOS owners should omit the REMs<br>in the lines indicated. Although these<br>commands are in conditional statements,<br>th examined; then in the second, the last<br>sector of each track is loaded for comparison with the first sector of the next, since the two sectors over which the string is split may belong to adjacent tracks, a possibility that needs to be allowed for. being carried out in two stages. In the

An interesting (and slightly wicked) thought which occurred to Miles was<br>that you could use the program on itself,<br>to change all the instances of 'disk' to<br>'disc'!<br>Note, by the way, that the routine is<br>case-sensitive, ao that you would have to<br>do both upper a

case-sensitive, so that you would have to

Here's the program.

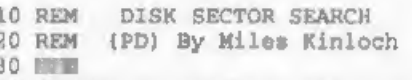

- 
- 
- 60 IF is<>"N" AND is<>"n" THEN
- 70 INPUT "ARE YOU USING BETADO REM DISK SECTOR SEARCH<br>REM (PD) By Miles Kinloch<br>BORDER 0: PAPER 0: PEN 7: C<br>LEAR 38999: GOSUB 1000<br>INPUT "READ INSTRUCTIONS (Y<br>N)? "; LINE 15: IF 15="Y"<br>OR 15="y" THEN GOSUB 780: C<br>LS : GOTO 70<br>P 15<>"R" AND 15<>"n" THEN<br>

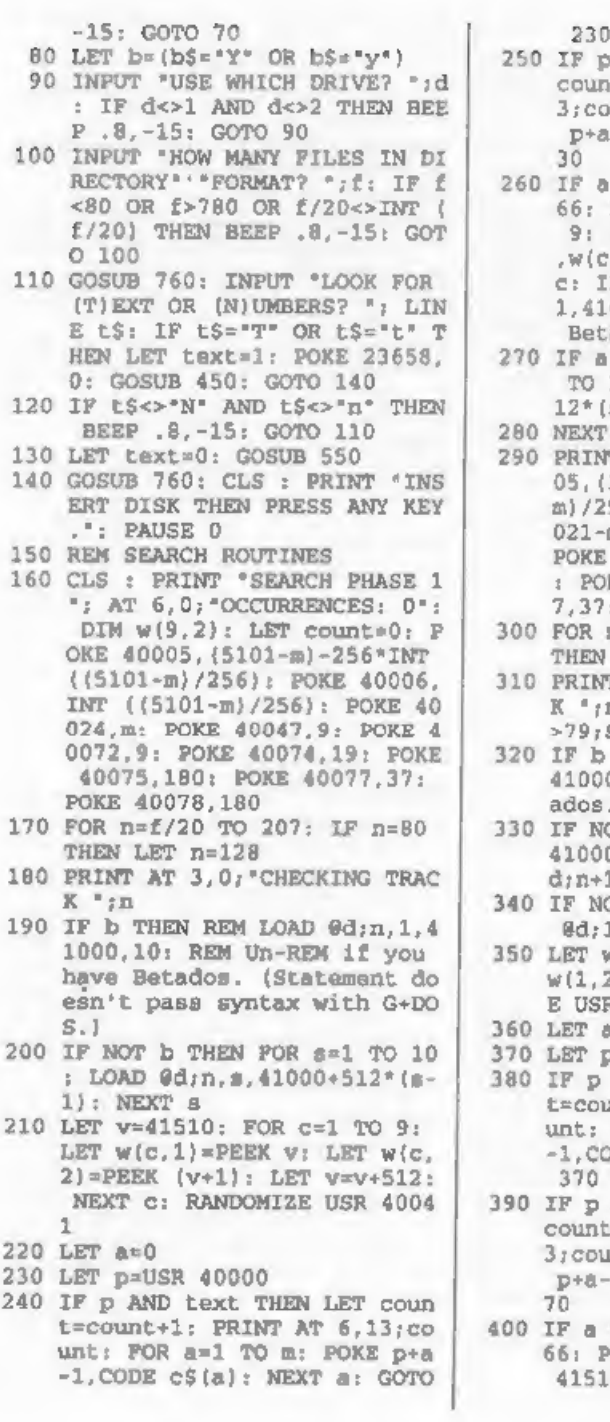

230<br>
17 p AND NOT text THEN LET<br>
IT p AND NOT text THEN LET<br>
37:0011: FOR a=1 TO m; POKE<br>
37:0011: FOR a=1 TO m; POKE<br>
17 P + a THEN RANDOMIZE USR 400<br>
66: LET v=41510: POR e=1 TO<br>
9: POKE v<sub>/</sub>v(c,2); LET v=v512: NEXT<br>
2:

M SAVE @d:n.10.41000.2: REM Un-REM for Betados.

- 410 IF a AND NOT b THEN SAVE 0d :n.10.41000: IF n<>79 THEN SAVE @d:n+1.1.41512
- 420 IF a AND NOT b THEN IF n=79 THEN SAVE @d; 128.1.41512
- 430 NEXT n
- 440 RANDOMIZE USR 56: STOP : RE M Ensure interrupts are ena bled before returning to BA SIC.
- 450 GOSUB 760: INPUT "ENTER TEX T TO FIND (2-255 CHARS) \*' L INE aS: IF LEN aS<2 OR LEN a\$>255 THEN BEEP .8,-15: GO TO 450
- 460 CLS : PRINT "LOOKING FOR TE XT:"''aS'''''
- 470 LET m=LEN a\$: DIM c\$(m)
- 480 GOSUB 760: INPUT "REPLACE W ITH? "' LINE G\$: IF LEN G\$> m THEN BEEP . 8. - 15: GOTO 48  $\Omega$
- 490 PRINT "REPLACING WITH:"''GS
- 500 GOSUB 760: INPUT "CORRECT ( Y/N)? "; LINE u\$: IF u\$="N" OR u\$='n' THEN CLS : GOTO 450
- 510 IF u\$="Y" OR u\$="y" THEN GO TO 530
- 520 BEEP .8, -15: GOTO 500
- 530 LET  $cs = gs$ : FOR  $a = 1$  TO m; PO KE 40099+a, CODE a\$ (a) : NEXT  $\alpha$
- **540 RETURN**
- 550 DIM x(255): DIM y(255)
- 560 CLS : PRINT "SEQUENCE OF BY TES TO SEARCH FOR: "''
- 570 FOR m=1 TO 255
- 580 GOSUB 760: INPUT "ENTER EAC H NUMBER IN TURN (JUST ENTE R ON ITS OWN TO FINISH)'' L INE z\$: IF NOT LEN 2\$ THEN GOTO 620
- 590 LET 2=VAL zS: IF z<0 OR z>2 55 THEN BEEP .8, -15; GOTO 5 80
- 600 LET  $x(m)=z$ : PRINT  $z$ : ', ';
- 610 NEXT m
- 620 LET m=m-1
- 630 IF m<2 THEN CLS : PRINT 'AT LEAST 2 NUMBERS, PLEASE!": BEEP .8.-15: GOSUB 760: PA USE 70: GOTO 560
- 640 GOSUB 760: INPUT "CORRECT ( Y/N)? "; LINE uS: IF uS="N" OR u\$="n" THEN GOTO 560
- 650 IF u\$<>'Y' AND u\$<>'y' THEN BEEP .8.-15: GOTO 640
- 660 CLS : PRINT 'INPUT THE BYTE S TO REPLACE WITH: "''
- $670$  FOR a=1 TO m
- 680 GOSUB 760: INPUT "ENTER EAC H NUMBER IN TURN LJUST ENTE R ON ITS OWN TO FINISH) " L INE 2\$: IF NOT LEN 2\$ THEN GOTO 720
- 690 LET 2=VAL 2\$: IF z<0 OR z>2 55 THEN BEEP . 8. - 15: GOTO 6 80
- 700 LET  $v(a)=z$ : PRINT  $z$ ; ";
- 710 NEXT a 720 GOSUB 760: INPUT "CORRECT {
- Y/N)? ": LINE u\$: IF u\$="N" OR u\$="n" THEN GOTO 660
- 730 IF u\$<>"Y" AND u\$<>"v" THEN BEEP .8, -15; GOTO 720
- 740 FOR a=1 TO m: POKE 40099+a, x(a): NEXT a
- 750 RETURN
- 760 IF LEN INKEYS THEN GOTO 760 770 RETURN
- 780 CLS : PRINT BRIGHT 1: PAPER 1: PEN 7: INFO AND I  $8.1.4$ **NSTRUCTIONS**
- 790 PRINT "This utility lets vo u search a disk for any gi ven text string or sequenc e of numbers, replac- ing t his with another string at every occurrence. The progr am searches the whole dis k, apart from the director y sectors, and if using Bet ados you will be asked h ow many catalogue entriesth e disk has been formatted f  $O\Gamma$ ,  $9.1.7$
- 800 PRINT "The search-and-repla ce works on a Procrustean b asis; in other words, the replace string can never be longer than the search string, and if shorter, wil 1 be filled out with spaces (if text) or zeros (if numb ers) to make itup to the sa me length.": GOSUB 830 810 CLS : PRINT "The program co

uld be useful if you have many files all needing exac tly the same change - just put them all on one disk a nd do them in bulk.""

- 820 PRINT "The search string ma y not be found if it hap pens to be split between tw O NON-CONSECUTIVE Aecto rs in a file: this could be the case if you have erased anything on the disk a nd then subsequently save d onto it. The best solutio n would be first to transfe r the files of interest to a blank, newly-formatted d iskwith SAVE...TO, then per form thesearch on this new disk."
- 830 PRINT \$0; AT 1,22; ANY KEY> >>': PAUSE 1: PAUSE 0: RETU  $301$
- 1000 REM CODE POKER
- 1010 RESTORE : LET C=0: FOR a=40 000 TO 40090: READ d: LET c =c+d: POKE a.d: NEXT a
- 1020 IF C<>11420 THEN BEEP .8.-1 5: PRINT "ERROR IN DATA - P LEASE CHECK. "1 STOP
- 1030 DATA 243, 17, 40, 160, 1, 236, 19  $, 205, 82, 156$
- 1040 DATA 19, 11, 120, 177, 32, 247, 2 51, 201, 197, 213
- 1050 DATA 33, 164, 156, 6, 1, 26, 190,  $32.9.19$
- 1060 DATA 35, 16, 248, 193, 225, 225. 251, 201, 209, 193
- 1070 DATA 201, 243, 1, 254, 1, 197, 62  $.9.33.40$
- 1080 DATA 162, 17, 38, 162, 193, 197, 237.176.35.35
- 1090 DATA 61, 32, 247, 193, 251, 201, 243, 1, 254, 1
- 1100 DATA 197, 62, 9, 33, 19, 180, 17, 37,180,193
- 1110 DATA 197, 237, 184, 27, 27, 61, 3 2, 247, 193, 251, 201
- 1120 RETURN
- 9999 SAVE dl'SECTSEARCH' LINE 10

Many thanks, Miles.

Some of the more astute of you will have noticed that this Short Spot is a little less varied than most, and some of you will have sent in pieces that haven't been printed. Unfortunately, we have had considerable and serious illness in the house for the past several months. and it's been even worse than usual for the past few weeks. I've therefore cheated with a few fairly big pieces to keep the column going this month! My apologies for omissions. I have high hopes that things will be better soon. We'll hope so!

So please keep all your snippets coming to me; although I didn't use them all, I will do next month, and without them I can't put a column together. Please send them to:-

> John Wase, Green Levs Cottage. Bishampton, Pershore, Worcs. **WR102LX.**

See you next month.

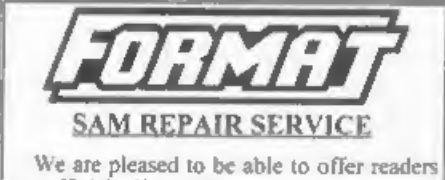

an official, West Coast approved, repair service for SAM Coupé and SAM clite computers and add-ons.

PRICING Because every fault is different we can't guarantee a fixed rate. When we receive your machine it will be tested and, if it is going to cost more than £35 for the repair then we will contact you for authority to continue.

Pack your machine well (we will use your packing for its return). Please phone us on 01452-412572 for advice on dispatch (we can even arrange UK Mainland) collection and overnight delivery for an extra £12.95). In many cases we can also give an estimate over the phone. All repairs returned by overnight carrier to tell us which days there will be someone in to sign for the parcel. Please quote your INDUG membership number and give a evening contact phone number.

Send your machine to -

Format (SAM Repairs). 34, Bourton Rd, Gloucester, GL4 01.E.

# The definitive database for the SAM Coupe ...<br>is still the **personal filing system**

from the keyboard of Jack Gibbons (author of the best Banking programs in the world!)

1000's of uses - can store anything - change it - sort - search extract - very easy to use - on<br>sereen help - scrolling summary displays with zoom, plus page up/page down, home/end,<br>locate record - four print formats, sum  $1000$ 's of uses - can store anything - change it  $\cdot$  sort - search extract - very casy to use - on

# Warning ... not having a **personal banking system**<br>can seriously damage your health!

If your finances are driving you mad, then we may have the answer to your problems.<br>Over the last 15 years, the PBS has cured thousands of cases, resulting in<br>wery sufisfied and sine clients.<br>Keep track of your finances,

screen help - 75 page user manual - after sale support.<br>Prices (SAM Coupe/Elite - all models): PBS - £19.95; PBS Budget module - £9.95 Upgrade to PC version for just £19.95. Versions available for other computers eg BBC, CPC, QL. PBS 1 for the Spectrum (all models) on cassette, microdrive, MusD/Disciple and Opus for £12.

# Hilton Computer Services Ltd 143 Kingfisher Drive, Guildford, Surrey, GU4 7EY

or **@** 01483 826375 and pay on receipt of order. (\*requires MasterDOS/MasterBASIC) Buy with confidence - over 14 years in business: other products available - send SAE for details.

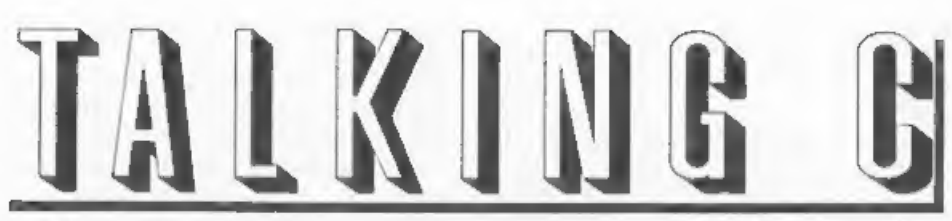

## Part 4.

Welcome once again, to another instalment of SAM C. As I promised you last month, we will kick off with a nice little game.

### LIGHT CYCLES (SORT OF)

Well, once again its time for the<br>monthly program, and again I hope it<br>includes most of what I've explained in<br>this months article. Once again the<br>program is game based, so sorry to<br>anyone who's not particularly into 'that sereen attempting to ctay alive for as long as possible - by avoiding driving into<br>your own path or any other object on<br>screen. Lastly, before I start, there are a<br>few functions and header files used in<br>this program which have not yet been<br>described so sorry ab

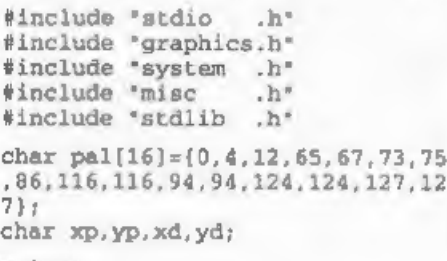

main()

{ unsigned int count;

By:- Martin Fitzpatrick.

char end, ky;  $xp=128;yp=100$  $yd = 0$ :  $xd = 0$ :  $count=0$ :

This first section of the program is, as<br>always, used to set up variables and load<br>header files that are needed by the<br>program. As mentioned above, you<br>might not be able to recognize some of<br>the names of these header files the main() function variables are set up for looping, and the global variables shown earlier are reset to the required values - placing the point near(ish) to the middle of the screen and setting it not to<br>move. The 'ky' variable is used to hold<br>information about the current key<br>pressed. Last time, I mentioned that<br>variables can be set at compile time<br>using a statement such as char

# allpalette(pal);<br>pen(15);<br>plot(xp,yp);

# create(); do(changed () ; }while ( (yd+xd)==0) ;

This short section is used to set up the playing area. The current palette is changed to the values in pal, using the allpalette function. The colour data is passed using a pointer (which I<br>mentioned briefly earlier), and that is why no index (number of point in array)<br>is required. Like I said earlier it really is is required. Like I said earlier it really is<br>quite complex, and so I'll come back to it<br>later (maybe next time). The pen colour<br>is then changed to 15 (which is bright<br>white in this palette) and a point is<br>placed on the s

The values are shown in this table:-

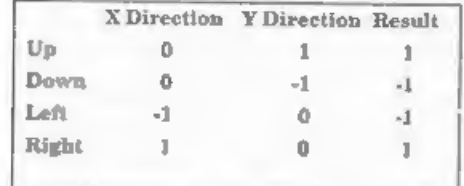

So, because a diagonal direction is not<br>allowed the only possible result of  $xd+vd$ when a direction key is pressed is either  $-1$  or  $+1$ , which both cause the loop to exit (hecause they are non-zero values).<br>do  $l$ 

```
pause (1);<br>ky=inp (254);<br>if (ky!=31) changed (ky);<br>end=update();
```
 $\texttt{at}(0,0);$ <br> $\texttt{printf}("6d", \texttt{count});$ count++;

#### eure (escape () &&end==0) ;

This section forms the main part of the<br>program and is based around a DO loop<br>which calls the various functions at the<br>points required in the program. So,<br>firstly the loop is set up, the loop<br>conditions are left to the wh

the speed of the program - without this pause the program runs too fast. The<br>variable 'ky' is assigned the current<br>value of port 254 through the function<br>inp() - which is equivalent to the Basic<br>IN command. Port 254 holds the value<br>of the current key pressed - t

function (see later), The next block of the program is used to display the 'score' which is held in the count variable. First, the print position

is changed to 0,0 (top left hand corner) and printf prints the value of count in decimal at this point. 'The variable count is then incremented (to give the effect of increasing the score every loop). It's worth noting that the last two lines can be shortened to:-

printf (\*8d", count++)

and this is how you would see it written<br>in a professional C program.<br>The while command then checks that<br>the escape key isn't pressed (using the<br>escape i function from the stdio.h file )<br>and that 'end' is equal to 0. If b

changed(char c)

```
if (c==30) {yd=-1, xd=0;}<br>if (c==29) {yd=-1, xd=0;}<br>if (c==23) {xd=-1, yd=0;}if(c==27) xd=1; yd=0;
```
The first function (other than muin obviously!) is the changed (char c) function which is used to change the direction of your dot. The variable 'c' is passed to the function when it is called and holds the value obtained function again) is that it requires fewer calls to the function - which improves<br>speed. Also, C sometimes modifies<br>repeated calls to a particular variable<br>that has not changed by either placing it<br>in a register or optimising the code - this<br>also brings improved sp restrictions, always store values that are used frequently in variables (possibly initialized with the register command). 'The four values 30, 29, 23, 27 relate directly to the keys A, Z, N, M (Up,

Down, Left, Right), and are used to work out the desired current direction, For example, if the key N is pressed, the value at port 254 (and so the variable c) is 30. The variable 'xd' is then assigned -1, and 'yd' is assigned 0, indicating and upwards movement.

update ()

 $\mathbf{L}$ 

static char col;<br>yp+=yd;<br>xp+=xd;

if(getpixel (xp,yp))return 1;

pen((col++)&15); plot (xp, yp) ; return 0;

The update function (unsurprisingly)<br>updates your point on the screen, and<br>also performs the process of collision<br>detection. The first line sets up a char<br>variable called 'col', which is used to hold<br>the current pen value no keys are pressed as the computer

continues to update the points position.<br>In the next line the pixel at  $xp, yp$ <br>(current position) is read. This is done<br>here because if the point was plotted<br>first, the value of the current point would<br>always equal more th

The next bit is a bit complicated, and<br>features something not yet covered -<br>binary logic *(wahey, sounds fun!)*.... We<br>already know that the pen( ) function is<br>used to change the colour of the pen. In<br>the brackets there i equivalent to col++; pen(col); Next we

add  $\&15$  (which is the binary logic part)....<br>This is linked with all that stuff I<br>garbled last month about the way<br>numbers are stored e.g. 8 Bit numbers<br>are made up of eight bits, each<br>representing its own value. These

128 64 32 16 8 4 21

the value 128 would be represented by 10000000, and the bit pattern 10101010 would be equal to 170 decimal. So, if you look at the bit pattern for the number 15:-<br>128 64 32 16 8 4 2 1<br>0 0 0 1.1.1.1

you can see, it is arranged in one continuous block from 8 to 1 and so covers all the numbers between 15 and 0.<br>Back to the program.... The & operator between 15 and the variable col, means that a binary AND is performed o

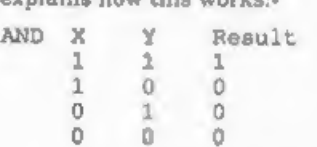

So, each bit in the current value of col, is checked against the bit pattern of 15.<br>Because in the bit pattern of 15 only the values below 16 are set to 1. This has the effect of discarding all the bits above this point i

minimum is 0, even if the value is<br>constantly incremented (as in this<br>example) reducing the need for repetitive<br>if atatements which slow down the<br>program dramatically.<br>I'll explain that in more detail, along<br>with all the o

) }

unsigned char a,b;

 $for (a=0; a<176; a+=16)$  {<br> $for (b=0; b<240; b+=16)$  {

box (8+b, 8+a, 2, 2);<br>box (10+b, 10+a, 2, 2);

This amall function is called at the beginning of the program to set up the screen. Two variables are initialized for the for loops, and then the loops are started. They are embedded giving the effect of the outer loop inc case the effect is a screen of boxes that moves from bottom to top, in rows which move from left to right. Lastly, the ".c" files have to be loaded:<br>#include \*graphics.c\*

#include "system .c" #include "misc .c"<br>"include "stdlib .c

That's the program finished for this<br>month, time to dash off to the post office<br>to catch the post. Again, if you have any<br>questions, comments, or program ideas<br>then you can contact me through the<br>FORMAT office and I'll see

# LOKI The Machine That Never Was. By:- David Thomas.

We all know the ZX Spectrum, in one<br>form or another it was the biggest selling<br>home computer in the world for many<br>years. We also know of the ZX81 and<br>even the ZX80 which preceded Uncle<br>Clive's masterpeice. But have you he

some of the keyboard designs (the

Spectrum  $+2$  was a slightly modified<br>Spectrum 128 in what was effectively a<br>Loki case).<br>At the time of the Amstrad deal,<br>Sinclair was well advanced with<br>development plans for a new Spectrum<br>micro - the SuperSpectrum. Des under £200, the SuperSpectrum was code-named 'Loki' after the Norse god<br>renound as a 'gamesplayer'. It was to<br>have been an entertainment software<br>computer with graphics and sound the<br>likes of which had never been seen<br>before even at five times the price.<br>I

sophiaticated chips handling the video<br>screen (Rasterop device) and sources and some<br>symphesis, both with direct memory<br>secess, This was to give the machine the<br>potential to produce incredibly fast 3D<br>graphics manipulation

video information and sound waveform<br>theles. This was part of the serel of the state<br>and faster display, when the 280 was<br>accessing the other bank, the video<br>memory was free of the custom chip to<br>do with as it wanted<br> $\sim$ 

 $\mathcal{A}$ 

N

J.

Spectrum Easte programs as the old<br>
Basic Rom was hidden from the user,<br>
though programs which use it were able<br>
though programs which use it were also<br>
to access it when loaded There were also<br>
to access it when loaded T

memory. Sound output, produced by an<br>B-bit digital to analogue converter, was<br>piped through a TV speaker, stereo<br>headphones or fed to a hi-fi system. An<br>optional sound sampler was to have<br>become available to record any sou

important to the machine's success

With the extra memory, program storeage was going to be important. Although LOKI was to have supported cassette tape (well most software companies at the time had heavy<br>nuvertment in tape duplication<br>technology) another of Uncle Clive's pet<br>projects "Softcards' were looked on to<br>become the new medium for program<br>storage, giving instant program loading<br>for u

joystick ports; light pen; network and cassette ports; Midi In, Out and Thru; stereo sound input, output and

Walkman-style headphone jack sockets<br>were also there<br>In addition, a genlock input which<br>could lock LOKI's video hardware to<br>video recorders, Laservision optical disc<br>players and frame grabbers.<br>LOKI was not designed to equ

Amiga for speed but it was to come

pretty close and could have been able to<br>produce very similar effects at a fraction<br>of the cost<br>When Amstrad took over the Spectrum<br>the LOKI project was dropped. Sinclair<br>was himself not able to produce and<br>market another

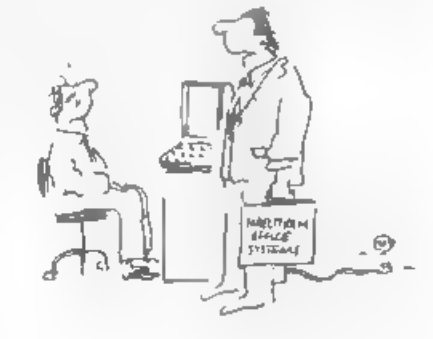

Rau ie nyth i Die Kaus vou reproteel.<br>Rae is het mot alwaard in

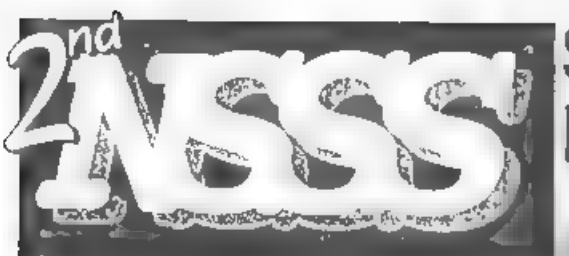

# The Second Northern SAM & Spectrum Show

Due to the success of our last show<br>on the 22nd of February the second<br>Northern SAM & Spectrum Computer<br>Show will take place in Wotherby, a<br>town between Leeds and York and<br>lust off the A1–All the major SAM and<br>Spectrum com

GE TTING TO THE SHOW<br>For people coming North, striply take<br>the first furring for Welherby, then<br>follow the map on the right (you'll end<br>up at the left-hand roundabout)<br>if you're travelling South, however, you<br>should take t

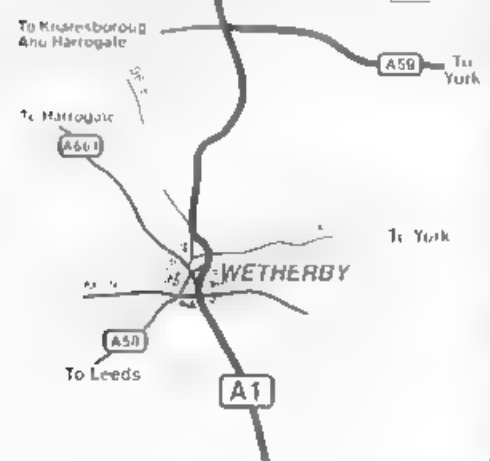

# February '97 Saturday 22<sup>nd</sup>

At the Methodist Hall, Wetherby, West Yorkshire.

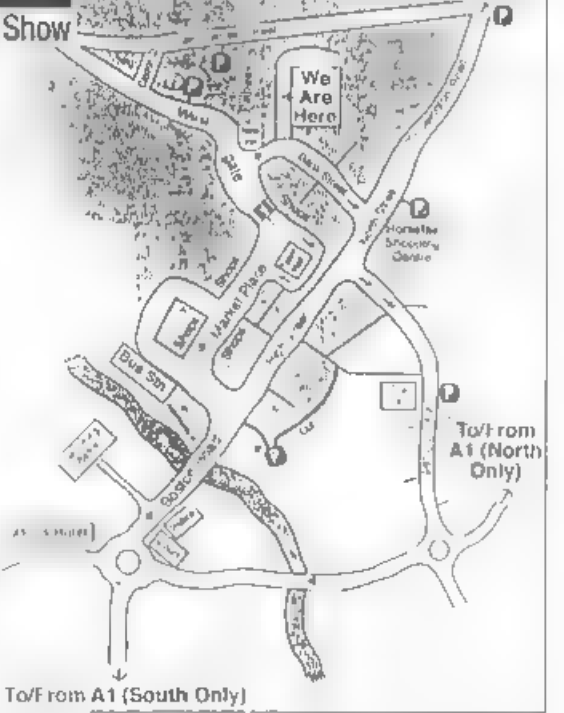

Street, The hall.<br>to the entrance. sing. Once past the crossing, turn right onto Bank<br>et "fhe hall is on the lett, with a driveway leading up

#### | PARKING

 $44 - 1$ 

There is limited parking behind the hall itself but there are<br>many other car parks, most of them free, within a few<br>minutes walk from the hall. Turning right after the bridge will<br>take you to a free 200-space car-park and

Entry is charged at £1.50 for adults, under 10's are free. Advance tickets available for £1.00 from the address below. Doors open 10:30am - 4:00pm.

For stand bookings or information on public<br>transport, places to stay, etc. then write, enclosing<br>in SSAE, to: NSSS, 123 Potternewton Lane,<br>Chapel Allerton, Leeds, LS7 3LW.

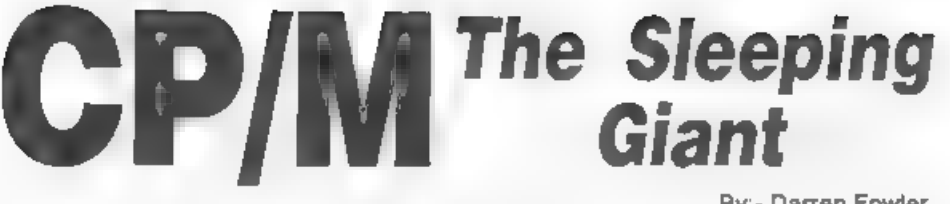

This is the first article I've ever writen<br>for a magazine. So, although Bob has<br>promised to do his best to edit the article<br>into shape, I would like to appologize in<br>advance if my ability to put things down<br>on paper is not and magazines. Even Gary Kildall (the

original author of CP/M<sub>1</sub> has been known<br>to give two different answers.<br>Anyone who has used DOS on a PC<br>will soon get the hang of CP/M because,<br>in many ways, the first versions of DOS<br>back in the early 80s were straight uses during the first quarter of 1997,

Until now developers have had to either buy the rights to use CP/M on their machines, or alternatively produce a clone which was 'nearly' CP/M but not quite.

#### By:- Darren Fowler.

CP/M is a very valuable tool for our<br>computers - simply because it runs (in<br>one form or another) on just about all<br>Z80 based computers and on a lot of<br>non-Z80s as well. There are versions<br>produced for the Amstrad CPC and

in the USA, It contains over 19,000 files with executable programs, source code<br>documentation, and other materials. The<br>publishers have trawled the bulletin<br>boards of the world to come up with<br>masses of items, some of which would be<br>very difficult to track down an way They say there is the entire personal collections of several leaders in the CP/M community contained on the CD. You'll find:-

Assemblers, compilers, editors, code libraries, programming tools, disc utilities, word processors, spreadsheets,

calculators, printer drives, modern and<br>Comms software, archive and<br>compression tools, BBS software (both<br>for users and operators).<br>There are also re-types of articles from<br>user's group journals and other<br>publications, som compatible with popular MSDOS BBS

programs.<br>The cost is \$39.95 plus \$10 for airmail<br>overseas. For more details I would adv sending a quick line to:-

Walnut Creek CDROM<br>1547, Palos Verdes, Suite 260. Walnut Creek,<br>CA 94596,<br>USA

As I said before, CP/M has been around for a long time and has been implemented on lots of computers. One of the disadvantages of this is that there are several disc formats used. I think if I<br>give you each in turn you will have something to refer to when it comes time to convert a program from one system to another<br>First, the format used by CP/M 14

discs. CP/M 1.4 was designed to work with 8" 250k dises which are laid out in the following way:

77 tracks in total.<br>26 sectors per track.<br>128 bytes per sector.<br>Software skewing 2 reserved tracks. 2 directory blocks (1k each) giving 64 directory entries.<br>64 directory entries.<br>240 1k data blocks, numbered 2-241.

The software skewing means that the<br>sectors are not laid out on the track in<br>the form 1, 2, 3, etc Instead they are laid<br>out in the order: 1, 7, 13, 19, 25, 5, 11,<br>17, 23, 3, 9, 15, 21, 2, 8, 14, 20, 26, 6, 12,<br>18, 24, 4, considered fast enough to read sectors in

sequence<br>
The reserved tracks will normally<br>
contain an image of CP/M 1.4 which is<br>
used when the system is rebooted. It can<br>
therefore be deduced that CP/M 1.4 fits<br>
in 6.5k remember that back in the 70s<br>
that was quite a

Status. 1 byte,  $0 =$  File exists,  $229 =$ File deleted,  $128 =$  File exists and is<br>hidden (This link feature was<br>undocumented and does not exist in later<br>versions of CP/M although it does in<br>some clones).<br>Filename, 8 characters.<br>Filetype, 3 characters.<br>The charact

directory entries The first entry has<br>Extent counter  $\approx 0$ , the second  $\approx 1$ , etc<br>the range is from 0 to 31, allowing files<br>up to 512k. CP/M 1.4 only allows 256k<br>discs anyway<br>Reserved. Two bytes, both set to 0.<br>Number o

It is true to say that you will not come<br>across 14 discs very often (I've only ever<br>had one 5%" disc in that formal).<br>However, the information may, one day,<br>be just what you needed to work out how<br>a program in an old book

CP/M 2.2 works with a much larger range of discs than CP/M 1.4. The disc statistics are stored in a parameter block (the DPB), which contains the following information:-

Spt. 2 byte word. The number of<br>128-byte records per track<br>Bsh, 1 byte. Block shift.  $3 = 1k$ ,  $4 = 2k$ ,<br> $5 = 4k$ <br>Blm. 1 byte Block mask.  $7 = 1k$ ,  $15 = 2k$ ,  $31 = 4k$ <br>Exm. 1 byte Extent mask, see below<br>Dsm. 2 byte word Number

Drm. 2 byte word Number of directory<br>entries - 1<br>Dabm. 2 bytes. Directory allocation<br>bitmap. The 16 bits are used to indicate<br>which blocks of the disc are used for the<br>directory<br>Cks. 2 byte word. Checksum vector<br>size, 0 fo

The CP/M 2.2 directory has only one type of entry:

User number. 1 byte. 0-15 (on some systems, 0-31), The user number allows multiple files of the same name to coexist on the disc, A user number of 229 means

the file is deleted<br>
Filename. 8 characters<br>
Filetype. 3 Characters. The<br>
characters used for these are 7-bit<br>
ASCII. If the top bit of the first character<br>
uses then the file is a system file this<br>
corresponds to "hidden" systems).

**Extent counter.** 2 byte word An extent is the portion of a file controlled<br>by one directory entry. As with 1.4, if a<br>file takes up more blocks than can be<br>listed in one directory entry, it is given<br>multiple entries. The

record=128 bytes) used in this Extent. low byte. The total number of records used in this Extent is calculated by, (Extent counter & Exm) \* 128 + Number of records. If this is 255, this Extent is full and there may be another one on the disc. The & in the equasion means that Exm (from the DPB) is logically ANDed with the Extent counter. File lengths are only saved rounded up to the nearest 128 bytes.

Allocation. 16 bytes. Each Allocation byte is the number of a block on the disc. If an number is zero, that section of the file has no storage allocated to it. For example, a 3k file might have allocation  $5,6,8,0,0,...$  - the first 1k is in block 5, the second in block 6, the third in block 8. Allocation numbers can either be 8-bit (if there are fewer than 256 blocks on the disc) or 16-bit (stored low byte first).

You will see from this that the new format of CP/M 2.2 allowed the use of much bigger disc, as well as the creation

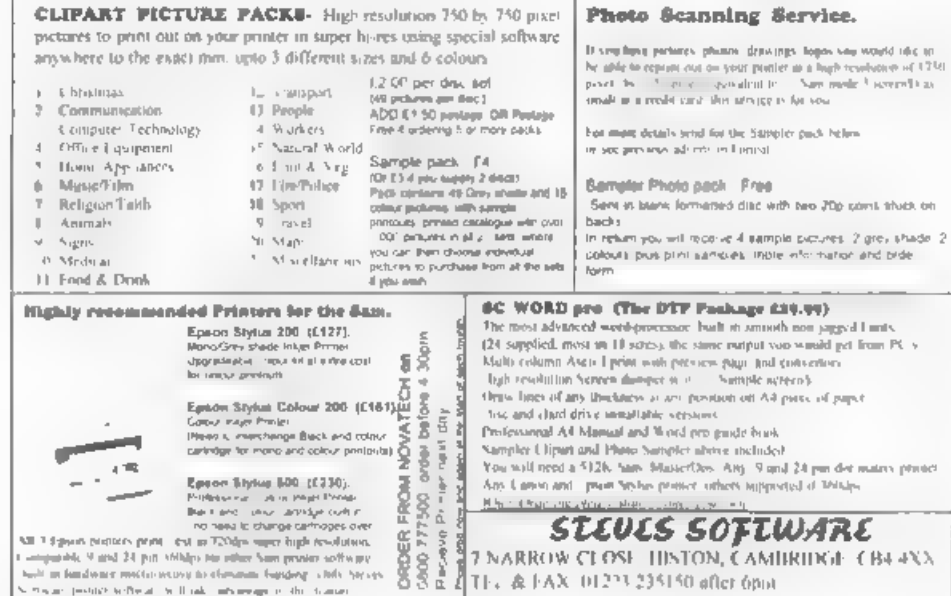

of data only discs where no space was wasted with storing a copy of CP/M

Next time, I will give you the layouts for the remaining versions of CP/M. including the Amstrad one. See you then.

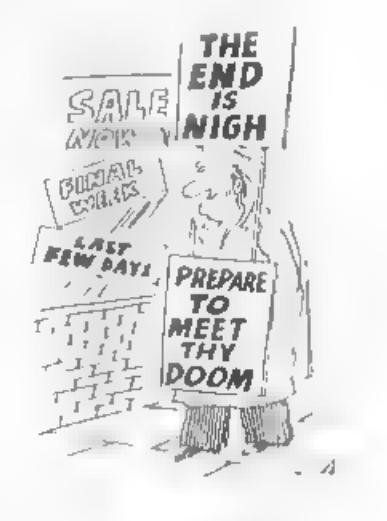

# **Spectrum 128K** RAM-PAGEINO

## Part 2.

Last month I introduced you to the way in which the 128K Spectrums handle their Paged-RAM system. This month I want to continue with -

#### MACHINE CODE PROGRAMMING AND THE EXTRA RAM

Machine code programmers must approach the extra RAM in the 128K Spectrums completely differently. There Is no RAM disc as far as machine code is concerned, just a number of 16K RAM 'pages' which can be interchanged in the memory area from 49152-65536

Unlike using the extra RAM from Basic,  $128K$  (and  $+2$ ,  $+3$  and  $+2A$ ) machine code programmers can look at the extra RAM in exactly the same way. as the method for switching RAM pages into memory at 49152 is the same for all 128K Spectrums. There are 8 RAM pages in total which make up the 128K of memory. Some of the pages are used for certain purposes however, hke page 5 which is usually switched in at location 16384 (4000hex) and is used as acreen memory. Page 2 is usually switched in at 32768 (8000hex) and is used by Basic as data storage as is page 0 which is switched in at 49152 (CDDDhex).

On the  $+3/+2A$  a chunk of page 7 is used by +3DOS for storage

To the  $run of the null$ Basic programmer the RAM pages are completely 'transparent' and will be of no real direct use except if he uses the RAM duc which uses the RAM pages as storage. However, to the machine code

By:- Paul Wallace.

programmer, the facility of having much more memory available that can be 'paged' in and out at will is very useful

Switching different RAM pages into locations C000h-FFFh (49152d-65536d) is a simple easy task and doesn't take up too much space or processor time. The following assembly program shows how easy it is to switch between the eight RAM pages -

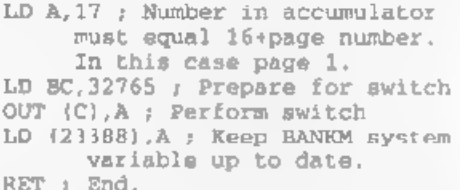

Once a RAM page has been paged in you can store machine code, or for example a screen. You could then switch the page out by using the same routine as above but with a different page reference in the accumulator. Once another page has been switched in. although the data you put into the previous page has 'vanished', by re-paging that RAM page you can access all the data you put in it once again

This technique or RAM page switching 1a well used in Spectrum games programming, with many games now coming in 128K versions. The programmers now use the RAM pages to store extra machine code that would either previously been left out or would have been meluded only in a tape-based multi-load game

**64K RAM ENVIRONMENTS**<br>The  $+3$  is unique among the Spectrum<br>family in that it may have an entirely<br>RAM environment with no ROM present<br>at all. This RAM only any<br>ironment provides a contiguous 64K of readable<br>and writeabl

64K environment and ROM switching is port 23399 (IFFDhex). In the scope of<br>this article, the only bits of the port we<br>are interested in are bits 1 and 2. Page<br>190 of the  $+3$  manual gives details of the<br>other bits, but in order to tell the  $1$ /O<br>port we wish

3.55MHz to 2.66MHz. Pages 4 to 7 are<br>contended, while pages 0 to 3 arc<br>uncontended and so are more preferable<br>to time critical code Programmers wish<br>to use the screen must also note that the<br>0,1,2,3 configurations doesn't

and if everything is okay, reassemble it to address 0. You must remember that<br>the RST 56 routine is needed so make a<br>space in your code for it, Now add a piece of code to move your

code to the bottom page, i.e.

#### Dr

LD A, bottom page of RAM configur ation ; this will be 16, i. e. page 0 - remember 16+pag<br>e number) or 20, i.e. page<br> $4)$ ; or 28 - to switch in sc<br>reen 2 in the 4,7,6,3 confi guration) LD BC,32765 OUT (Cc) ,A LD HL, start of your code LD DE, 49152 LD BC, 16384 LDIR LD BC, 8189 LD A,page number disc on/off; ie 4,5,6,3 configuration with disc off is 5, OUT (C),A

E<sub>L</sub>

```
JP start
```
As a demonstration, use 20 for the<br>bottom page, 0 (zero) for HL and 5 for<br>the actual page number That will set up<br>a simplified ghost copy of ROM which<br>you can muck about with.<br>And with that I will leave you with a<br>couple

#### PROGRAM 3

```
10 REM RAM Disc Erase<br>
20 CLEAR 49151<br>
30 PRINT "RAM Disc Catalogue:"<br>
: PRINT<br>
40 CAT 1<br>
40 CAT 1<br>
60 CAT 1<br>
60 CAT 1<br>
60 CAT 1<br>
60 CAT 1<br>
60 CAT 1<br>
60 CAT 1<br>
70 POKE 23388,23<br>
70 POKE 23388,23<br>
80 DIM AS(255,10)<br>
90 LET
```
Explanation: After displaying the catalogue in the normal way (e.g. CAT !),<br>line 70 switches in RAM page 7<br>(16+7=23). RAM page 7 contains all the<br>filenames of the files on the RAM disc<br>These names are then read into the<br>a

# fues -

#### PROGRAM 4

```
10 REM File Renamer<br>20 CLEAR 49151<br>30 PRINT "RAM Disc Catalogue:"<br>: PRINT<br>40 CAT!<br>50 POKE 23388,23<br>60 DIM A$(10) :DIM B$(10) :DIM C<br>5(10) 70 INPUT "Enter file to rename<br>:";LINE AS()<br>80 INPUT "Enter new name for "
                        +A S (1 + 1): LINE BS()
90 LET F=59815<br>100 FOR N=1 TO 10<br>110 IF PEEK (F+1)+0 THEN GOTO 1<br>50<br>120 LET CS(N)+CHRS PEEK (F+N)<br>130 NEXT N<br>140 IF CS=AS THEN GOTO 170<br>150 IF F>60390 THEN GOTO 220<br>160 LET F=F+20<br>170 FOR N=1 TO 10<br>190 NEXT N<br>200 PERTN "Fi
```
Explanation; Once again, after displaying the catalogue, RAM page 7 is switched in by line 50. You are then asked to enter the filename of the file you wish to rename and the new name to wish to give it. The routine then reads each filename in the catalogue and if it matches with the contents of A\$() then a jump is made to line 170 where a loop renames that file. If a match is not found, line 150 makes a jump to line 220 where a suitable message is displayed.

## THE END

Well, it is for now anyway, hope you found 'something useful in these two articles. I will be back sometime in the future (all being well) with an article on the memory layout of the SAM. See you then.

# Uni-Dos Corner

#### By:- Henk van Leeuwen. Edited by:- Adrian Russell.

Once more into the breach dear<br>friends... Sorry this corner has been<br>mussing for solong but, I must admit, the<br>response from readers has not been<br>forthcoming (you lazy lot you) so I've had<br>to buckle down and get some more<br>

ORG 60000<br>
Start DEFB 1 ;only one syntax<br>
DEFB 210 ;code for ERAS<br>
E OEFW Erase\_len<br>
Lerase CP "8" ;code 64<br>
RET N2 ;reject if wrong<br>
RST 40<br>
RST 24<br>
DEFB 13 ;SYN.END<br>
LD HL, (23635) ;start of<br>
Basic<br>
PUSH HL<br>
; get the st

LD B, A<br>
; high byte in B from length<br>
INC BC<br>
; find total length<br>
INC BC<br>
INC BC<br>
POP HL<br>
<br> **start Basic program from stack**<br>
SBC HL, BC<br> **F** find new start address<br>
RST 16<br>
: call the clear space routine<br>
; at 6632 (\$19 And again the DATA statements for a Basic poker program if you really need<br>them 350 DATA 1,210,29,0,254,64,192, 239 351 DATA 223,13,42,83,92,229,43 143 352 DATA 43,126,79,35,126,71,3, 3 353 DATA 3,225,237, 66,215, 232,2 5,223 354 DATA 14 When finished typing this program save it as. SAVE  $d^*$ <sup>USR</sup>  $\_code{code}$ <sup>19</sup>USR  $\_code{code}$  158  $\_loop{000, 33}$ <br>Now, lets do roughly the same thing,<br>but in a different way. The advantage<br>with this program is that it gets rid of all<br>CREATES in memory. This program is<br>an EXE

loaded again if you want to use it a second time. See the UNI-DOS manual for more details. OK, here is the source for the routine:

ORG 60000 LD HL, (23635) ;Address of start of Basic LD DE, 23755 inew Basic address AND A SBC HL, DE LD B,H Lb C,L ;length from CREATES LD HL, 23755 RST 16 DEFW #19E8 clear and reclaim space RET<br>And again the DATA statements 600 DATA 42,83,92,17,203,92,167 1237 601 DATA 82,68,77,33,203,92,215 +232 602 DATA 25,201 When you have finished typing the program save it as:-

SAVE d\*\*ERASE\_CR " X, 60000

'The 60000 address is only the one that the routine is saved from, it is not the one that the routine is loaded into when you use it.

Right, that is all for this time, thanks for reading. I will end with a plea for some contributions from readers please, just send them to Adrian via the FORMAT office.

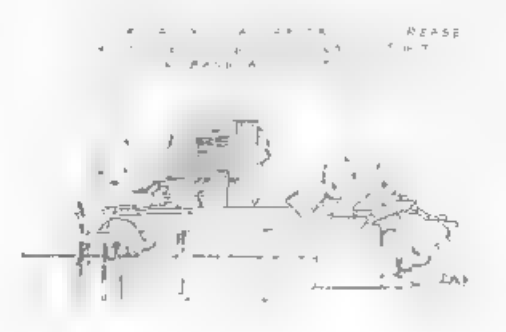

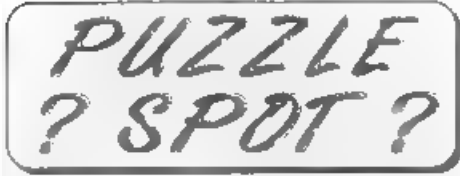

We have had many letters asking for<br>the return of Puzzle Corner which we<br>used to run a few years ago, it seems a<br>lot of you like to have something to keep<br>your brain cells ticking when you can't<br>get at the computer. So, in

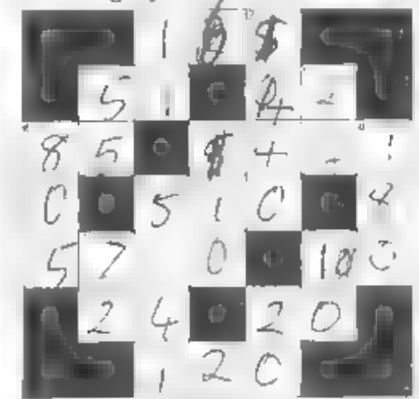

## **ACTORS**

 $1 + 1 + n$  $\sim$   $\sim$   $\sim$   $\sim$   $\sim$   $\sim$ 

- $t = \frac{1}{2}$  denote the second control of
- $300000$   $p = 20000$
- 
- **THE R. P. LEWIS CO., LANSING MICH.**  $\mathcal{N}$  and  $\mathcal{N}$  are the set of  $\mathcal{N}$
- 
- 13. Months in two years 14. Millimetres in two contimetre 15. Minutes in two hours
- 

- 
- 
- 
- 
- 
- 
- Down<br>1. Digits 1 rearrange<br>3. Minutes in a day<br>3) Five times 1 down<br>6. Five times 1 ac 7, 3<br>6, Minutes 4. a. 7, down tr Minutes 4. a. Aero 11, 13 minutes 4.<br>12 11 down minutes 4. a.
- 
- 

The answer will appear next month. So, the big questions, is it too hard, or too easy, and do you want more - let us know what you think.

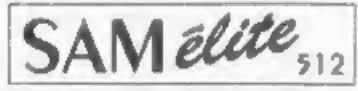

The advanced computer that retains a user friendly 800K Floppy Disc Drive appeal which makes even the beginner feel right at 6 Channel Stereo Sound Insert through IVI home. An easy to learn Basic and disc operating Z80B 6Mhz Processor system (no messing with slow tapes here) will allow Centronics Printer Port you to do things you never thought possible before. Joystick Port Your SAM comes with a very easy to read manual and MIDI & Networking<br>everything you need to get started - it even has some 128 Colours pretty impressive demo software for you to run, just to 4 Screen Modes give you a few ideas for starters.

If you already own a Spectrum then this is the machine for you because you don't have to throw away all you have learnt so far - just be prepared to be amazed at the extra power and features.

POWER AT A PRICE YOU CAN AFFORD...

# Reconditioned SAM Coupe

We are able to supply a small number of professionally reconditioned SAM Coupé computers. These have been fitted with a modern style disc drive, a version 3 ROM, new keyboard unit, and are supplied with new manuals and DOS system disc. They carry a full 90 day full return to base warranty. Because these are reconditioned machines there may be slight blemishes to case or base.

#### Replacement SAM Coupê **Disc Drives**

The original slot-in slim-line drives produced for the SAM Coupé are no longer made. If your existing drive is now showing signs of terminal decline perhaps it is time you gave your SAM a new lease of life by fitting a modern style IPC type) and the Software to drive it. The interface plugs into the floppy drive.

In most cases we find the faults with old drives are mechanical idue to worn heads, stepper motor failure, etc.) In these cases you need an Internal Interface Type 1 to which you transfer the 1772 disc controller chip from your old drive - thus making the upgrade as cheap as possible

If you want to fit a second drive (or first drive, if you don't have one or the 1772 on your old drive is faulty) then order a Type 2. Both types are available in either kit form or ready assembled. For the kit you will need screwdriver, soldering iron, solder and | port, Requires BBC type 26 way ribbon printer cable a reasonable level of soldering skills. All you need for the (see below). assembled version is a screwdriver. Full fitting instructions are given and the only other thing you need it a standard PC type<br>disc drive from your local supplier (cost about £20 to £25).

If you have any doubts about which type of interface you need or any questions about the drive fitting in general, then please<br>give the FORMAT holline a ring on 01452-412572 and they will<br>be pleased to help you.

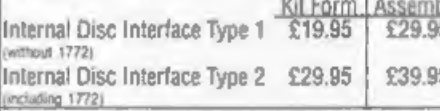

Crobering: Write your order clearly, state your name: half<br>address and phone number and if possible please quote<br>your: MDUC, number as this will help to speed orders<br> $\theta$ ayment: Cheques and UK Possal Orders should be made<br> may also pay using FORMA? I foreign exchange scheme. Postage & Packing: Prices include UK plin. Cherseas ustomers please write for a quote.<br>wees valid until 1st January 1997, E.A O.L.

# **FEATURES INCLUDE**

#### **512K RAM** 32K ROM

SCART Output (for Monitor or TV) Plus LOTS More....

Includes 3 year return to base warranty on full computer. PLUS extended 2nd year warranty on main board

> Has All The Features Of The SAM Elite, Except That There Is No Built-in Printer Port On The Coupé (see the SPL under Interfaces below)

# ONLY £139<sup>95</sup>

# **INTERFACES**

There interfaces work with both the SAM this am unless otherwise stated

SAM MOUSE SYSTEM, Interface, High Quality Mouse mouse port on the back of SAM so you don't need a spare expansion socket. More and more software now works better if you use a mouse. Only £39.95

**SAM PRINTER INTERFACE.** The SPI (Coupé only) allows connection to any standard parallel printer. Allows standard LPRINT, LLIST & DUMP commands to work on compatible printers. Plugs straight into the expansion Only £24.95

TWOUP. Allows two interfaces to be connected to SAM's expansion port at same time. Only £19.95

XDI. The eXternal Disc Interface. Allows external 31/2 or 51/<sup>e</sup> drive to be connected to 5AM Coupé. Also includes Parallel Printer Interface. Only £44.95

ALSO AVAILABLE: Printer Cable - £7.95, SCART Cable £7.95, Replacement Keyboard £14.95, Replacement Power Supply - please ring. Plus spare parts service - tell us what you want and we will give you a price...

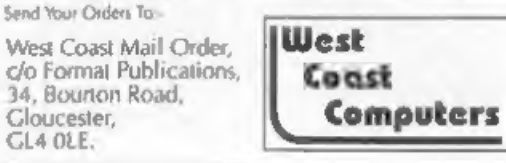

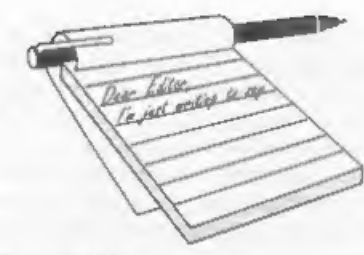

#### Dear Editor.

In a past issue of FORMAT a reader requested help in getting 'Peking' to work on SAM. I had hoped to see a reply in FORMAT as to how this could be done, as it's my wife's favourite game as well. Any help would be appreciated.

#### Yours sincerely, M.C.Bastin.

Well we got a good response last time. so could someone please help Mr Bastin. either with a working copy or, better still, an article on how to convert the program. I'm sure there will be lots of others interested, Ed.

#### Dear Editor.

This is the first time I am writing a letter to you. I have just made my first subscription to your excellent magazine. a few months ago. But I have all your issues since the beginning (I bought them with a +2, an RGB monitor and some other stuff for just about 30,000 drachmas). My first  $+2$  was bought in 1986.

I am desperately looking for a video grabber for my Spectrum. I have searched all over my country but nothing. The only clue I have found was. that someone down in Athens had one. No names, not a thing. I would be really grateful, if you could show me any way to put up an end in this six years old 'Quest for Videoface' (or ROBO). (Hey! by the way. I can make an adventure game using the adv.creator).

The funny thing is that my friend George Siougas (he has joined the army) asked Romantic Robot if they would sell the rights to someone else. But nothing, J

# YOUR LETTERS

hate people who just a faw years ago. were making fortunes by using the Spectrum's publicity and now they just don't give a dime.

I am working as an animator and a computer programmer on a TV Channel here in Greece (Channel 6). I would also like to ask if there is a genlock which I can use for real video titling. (Not just to pass the Speccy's screen on a SVHS tape). Is there any possibilities of using an Amiga genlock with the help of the composite video signal which my Speccy has.

All these years I have created some really interesting artspots with the help of the magnificent Art Studio 128K. The disc contains a few of them. Copy freely and if you can use them as a Clipart disc. I look forward to see some of the screenS meet the lights of publicity.

Could you put an advert for me about a video digitizer for my Spectrum. No bother about the price. Finally, I have a strange problem with my Disciple. After some time of using it, when it starts to getting hot, strange crashings and things like start to come up. I am sure it isn't my Speccy's problem. I have tried on 2 +2s and one +128K. (The crashes appear more often to 128K than 48K). I am afraid to send it for a service, because I have read just enough in your letters pages about people who never get their interfaces back. If you have had any other situations like mine, could please answer back.

Well, somewhere here I have to stop. J hope I will see some of these lines in one of 'Your Letters' pages.

Keep up the good work and I believe

<u>vled</u>

that all of us will enforce you. May the force be with you. (Star Wars is waiting for me on my +2, After all I hate X-Wing 'on my 586).

# Yours sincerely, Anestis Koutsoudis (Spectro-Fanatic on the loose).

Well Anestis, lovely to hear from you.<br>I've put your request for a digitiser in the<br>small ads so that anyone who has one for<br>sale can get in contact - hopefully you<br>will find one soon. I don't know of a<br>genlock device but

It was nice to see the artwork you sent<br>on disc, if I can I will get printouts of a<br>few of the screens and print them in<br>**FORMAT** sometime - it is a long time<br>since anyone sent anything like this in<br>and it make a pleasant

the Spectrum sits on top (hot air rises of course) and being in a warmer climate than our's also does not help the situation, As to how to cure it? Well moving to a colder country may not suit you, so the best advice is to do anything<br>you can to cool things down - I had one<br>DISCiPLE that I used to run without its<br>case to keep it a little cooler. If you have<br>anyone with electronics experience then<br>you could get t cutting out at a lower temperature than others. Ed.

Dear Editor,<br>I need to use my SAM Coupé to print<br>out cards for a party card game of my<br>invention (Spacetrek), so I will have to<br>change my printer for one that can print<br>text in B/W or possibly in colour directly<br>on to card

Some years back there was talk of a<br>disc interface for the Spectrum. Is there<br>any chance of it being revived? Perhaps a<br>DIY kit? I would gladly fork out just for<br>instructions on how to build.<br>I never buy 'shoot em ups' as variation.

#### Yours sincerely, Richard Appleton.

Printer choice is very much down to<br>personal preferences, so it is very<br>difficult to give advice on that. Few<br>printers will handle card unless it is<br>quite thin, the thing to look for is as<br>straight a paper path as possible problems.

'The PLUS D replacement was dropped when Blue Alpha went down, They were building the interface for us and without spending large sums of money to recover the PCBs that had been made, the project died with them. The real problem<br>though was not the PCBs, these could<br>have been redone, but with the PAL<br>chips inside. We did not ourselves have<br>access to the programming logic for the<br>PALs and so, unless someone c was a non-starter,

And I could not agree with you more on the games front, my feelings exactly. Ed.

Dear Editor,<br>
Please renew my membership from the<br>
February 1997 issue, my old number was<br>
D3585 and if possible or if it is of any<br>
help to you then please feel free to use,<br>
continue with this number, if you wish.<br>
I wou

involved for the SAM conversion of Elite', and for the splendid Gloucester<br>shows. I have attended every one so far<br>and will continue to do so if you renew<br>my membership.<br>For myself, a Sunday show would be<br>better as I have

should it be Saturday or Sunday? Ed.

#### Dear Editor,

Congratulations on an excellent first issue of FORMAT PC.

I am currently using a Spectrum, SAM and Laptop PC.

The majority of my interest - say 95% is on SAM, the laptop being used solely for reasons of portability.

I don't intend to become a PC person, but I will still be interested enough to purchase FORMAT PC.

Keep up the good work.

## Your sincerely, K.Powley.

Thanks Mr Powley, glad you like it.<br>Ed.

Dear Editor,<br>Please find here the address of<br>company called Rakewell Ltd., they are computer consultants who can help with using Z88's (and other computers). They also sell 288's and both software and

hardware to go with them. They also do<br>newaletters, the one I have is issue 13 of<br>the Z88's and issue 2 of the PC's.<br>Right, the address is: Rakewell<br>Limited, 24, Putnams Drive, Aston<br>Clinton, Aylesbury, Bucks, HP22 5HH,<br>Te

Many thanks for the info Phyl. Since Bill Richardson/EEC went down last year it is good to see there is still support. for the Z88. We will contact them soon with details of the Gloucester show. Ed.

**Dear Editor,**<br>
Thank you so much for my December<br>
issue of **FORMAT** and **FORMAT** PC and<br>
my two discs I ordered, safely received.<br>
I have enclosed my cheque for future<br>
issues of FORMAT PC. Both magazines<br>
make excellent

I have my Scrabble, Backgammon, Chess, Paper boy, Trivial Pursuit sometimes, and my wife loves Fruit 2 as it saves her spending her money!! The<br>tape broke recently and I haven't got a<br>copy. Anyone Help? My grandson loves<br>any 'scrambling' tapes and my<br>granddaughter loves Butterfly. There's<br>lots more I would write about but I<br>ex wonderful mag(s),

#### Yours sincerely, Eddie Byde.

Many thanks Eddie, will contact them soon and see what they can do for us.<br>But don't let that stop you coming forward with another idea  $\cdot$  it is always good to have more than one iron in the fire. Ed.

Dear Editor,<br>
1. I saw that you published Mr<br>
J.A.Lornie's letter in the December issue<br>
of FORMAT, 1 don't know whether he<br>
has decided to join INDUG, but if he does, I believe that I may be entitled to a

small reward. I enclose a photocopy of<br>his letter to me, as evidence that I<br>pointed him in the direction of<br>**FORMAT**. 2. I have been thinking for some time<br>that it might be sensible belatedly to<br>bring myself into the last

arises - where from? The regular computer journals and catalogues don't advertise them any more. Is there somewhere I can buy one, or does one

have to rely on the second-hand market?<br>Judging from the November FORMAT<br>Small Ads, everyone wants one!<br>4. I have two Spectrum+ with the same<br>fault: vertical stripes all over the screen,<br>and no response to the keyboard. Co

Please put my, name, address and telephone number after each advertisement.

# Yours sincerely, E.H.Cooke-Yarborough.

Yes he has, thank you very much for pushing him in the right direction. A bonus 3 months has now been added to your membership (something we always do for members if they introduce

someone new).<br>
SAM does not come with a monitor but<br>
you should be able to get one (I got a<br>
Philips one second hand at the last<br>
Gloucester show), although I recommend<br>
going for a TV with a seart input as you<br>
then get t

possibly a dualing-up cable so you can plug both drives in together) but it is usually not too difficult to get a drive working with the DISCiPLE/PLUS D. Of course you need a cased drive with a power supply.

However, we will run the small ad for

you so you can see what is on offer.<br>There will be a new edition of the<br>Resource Directory out later this year so<br>if there are any companies we missed then its up to readers to tell us about them as soon as possible. Ed.

#### Dear Editor,

First of all here's wishing everyone at **FORMAT** and their apecialist contributors a Happy and Prosperous New Year. SAM computing would not be the same without your informative articles.

On the subject of informative articles, I would like to congratulate Martin Fitzpatrick on his series 'Talking C'. This, is the first time I have had the mysteries of the language explained in simple terms. It seems to me however, that as SAM C is not compatible with the official Cused by the PC's, a lot of the attraction of the language is lost, or am I missing something? If one wants to program in  $\bar{C}$ <br>then why not go the whole hog, beg<br>borrow or buy a PC and learn the official<br>version. The SAM C also suffers from the<br>lack of a syntax checker when the<br>program lines are being

It seems to me that what is really<br>required for SAM is a first class Basic<br>Compiler making use of SAM 's already<br>excellent Basic. I would certainly buy<br>such software. Are any software houses<br>working on this?<br>I would be ver

## date.

#### Yours sincerely P.J.Williamson.

C is a language that grows. Although there is an ANSI (American National Standards Institute) definition for C this is not to say that it is the standard.

SAM C is what is called a small<br>implementation. It is no less valid than<br>any other C and certainly should not be<br>derided because it does not match the Cs<br>available on the PC (there are many<br>SMALL C compilers on the PC as w

The trouble comes, not from the fact<br>that SAM C is SMALL C, but from the<br>fact that most of the books available are<br>devoted to ANSI C (or Microsoft C which<br>is yet another hybrid). Luckly, Martin is<br>doing a good job for us.

However, in some ways there is already a compiler built-in. RECORD/BLITZ<br>allows for quite a few things to be<br>speeded up, take a look at the original<br>MGT/SAMCO demo program on the<br>system disc to see what I mean.<br>If anyone would like to do a small<br>article on RECO

Dear Editor,<br>
I first heard of INDUG and FORMAT<br>
from a news item in Computer Shopper,<br>
I sent off straight away and have every<br>
issue from the very first introductory<br>
copy. Every one has been full of interest<br>
so how cou

for a suitable drive, they might find what<br>they are looking for at MS Brokering.<br>Airport House, Purley Way Croyden,<br>CRO 0XZ Tel 0181 286 6060. I have not<br>tried them so do not know what their<br>service is like.<br>Did someone en

Letters may be shortened or edited to<br>fit on these pages although we try to edit<br>as little as possible.

And now here are the answers to<br>the **Christmas Crossword** we<br>published in the December issue.

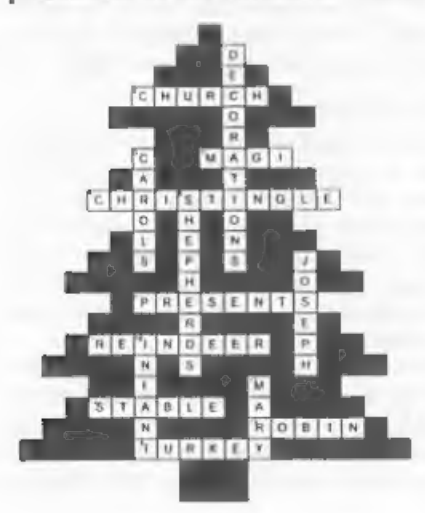

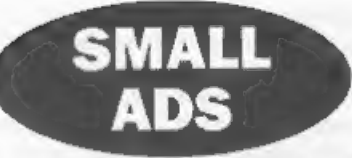

Wanted Colour monitor compatible with<br>Spectrum 128, working order or easily repaired.<br>Also 3½" 80 track, double sided external directive in good working order, cased with PSU,<br>compatible with DISCIPLE/PLUS D. Contact<br>E.H.C

**FOR SALE 2 ZX Spectrum+2n.** complete and working. Genius mouse and interface for +2, Cub 663 colour monitor and lead for Spectrum and SAM. Datel PLUS D and disc drive complete with printer lead. Over 200 assorted softwar

WANTED Video digitizer for the ZX Spectrum, Please write with details and price to: Anestis Koutsoudis, 64, Miaouli Street, Xanthi 671000, GREECE.

This in YOUR letters page so it is up to you to lit it with **FOR SALE** Sinclair joystick, boxed, 53 or will knaresting things. Common get writing, any subject even numeristy **FOR SALE** Sinclair joystick, boxed, 53 or will needed, I have plenty). 7 or 8 48K Spectrum AJ.Harding, Phone 01452-618243 -(sorry, I'm deaf, so you have to speak through my wife).

YOUR ADVERTS<br>
Selling, Buying, Pen Friends, etc.<br>
Any PRIVarE edvert, subject to neer tensions, will be printed<br>
FREE in the next evailable issue. Any self-ware sold MUST<br>
be original The publishers will not be held, in an

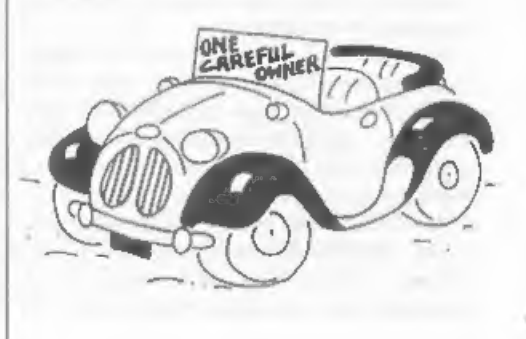

# **SOFTWARE**

SAM Coupé Software On 3%" Disc

PCG's DTP PACK. The famous package including WordMaster, TypeLiner & HeartLiner, Complete on disc for SAM. Includes 2 extra fort packs bringing the total value to £53,40.

Price: **£24.95** COLOUR DUMP. Screen dump software to work with Epson compatible colour printers. RRP £12.95

Order Code: SCD-05 Price: £7.95

MasterDOS The advanced Disc Operating System for SAM, Includes random access files, sub-directories and lols more.

Order Code: SCD-31 Price: £15.95

MasterBASIC Extended Basic for SAM, works with ether<br>MasterDOS or SAMDOS,<br>Order Code: SCD-32 Price: £15.95<br>Order Both MasterDOS & BASIC Together and<br>SAVE £5.

SAMSPEC SOFTWARE<br>SAM + Spectrum versions on one duc (5%or3%)

FONT LIBRARY, 100 screen fonts plus support software, easy to use on either computer, (Special 3" disc available -<br>Spectrum files only). RRP £8.95

Order Code: SSD-01 Price: £5.95<br>
MONEY MANAGER, Advanced personal budgeting<br>system for both machines. Spectrum version needs<br>128K+2 (not +2a or +3), RRP £15.95

Order Code: SSD-02 Price: £9.95

**SPECTRUM SOFTWARE** 

Unioss otherwise indicated these are DISCIPLE/PLUS 0 programs, Please state 34" or 5%" diec (80 track only) on order

ARTIST 2. The best ait package ever wrtten for the 'Spectrum. 48K and 128K versions on the same disc. With page-maker and usity sofware. Fullmanual RRP £19.95 Order Code: SPD-01 Price: £12.95

UTILITY DISC #1. Six of the best and most useful disc<br>Utilities for DISCIPLE or PLUS D. Added bonus program -<br>not to be missed. RRP £9.95

**Order Code: SPD-02** Price: £6.95<br>PCG's DTP PACK. The famous package including \WordMaster, TypeLiner & HeadLiner. Incides 2 extra font 'ucks bringing the total pack valve to £53.40.

Order Code: SPD-04 Price: £24.95 +3 Version: SPD-04C Price: £29.95<br>MUSIC MAESTRO, Write music either just for fun<br>or to Include In your own games, Full manual, lots<br>of demo tunes. The ideal way to write music on the<br>Spectrum. RRP. £9.95

Order Code: SPD-05 Price: £7.95<br>+3 version: SPD-05C Price: £9.95

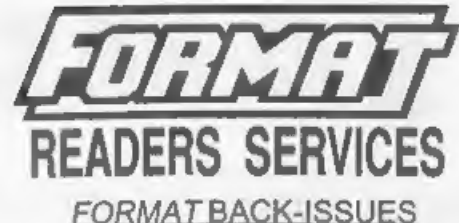

Volumes 1, 2 and 3 are now out of print. Volumes 4,5,6,7 and volume 8 are available as complete volumes. Order by giving the Volume N° (Le. V5).<br>Price: £14.00 per volume.

All issues, from Volume 8 N° 1 (September 1994) to the latest issue, are available separately. To order just quote: tatest issue, are available separately. To order just quote<br>the Volume and Issue N°.<br>Price: £1.75 each, (5 or more £1.50 per copy).

# HARDWARE

**DUC LEAD** For use with DISCIPLE or PLUS D. This<br>
Dualing Up Cable' allows two disc drives to be attached<br>
without the reed for opening one drive to aller its ID.<br>
Allows you to switch drives to even out wear without<br>
open

PRINTER LEAD, Top quality parallel printer lead (BBC standard). 2 metres long. For use with DISCIPLE, PLUS D or SAM RRP £10.95 Order Code: PPL-01 Price: £7.95

+3 PRINTER LEAD, For +3 or +2a. RRP £12.95 Order Code: PPL-02 Price: £9.95

SAM COUPE TECHNICAL MANUAL Version 3, The real inside info on SAM. No SAM is complete without

one. RRP £16.95 Order Code: STM-01

Price: £12.95

## NEW SAM CLOCK NEW

The SAM\_CLOCK is fully compatible with the TIME and DATE functions of MasterDOS and has an integral battery that keeps the board functioning when your SAM is 'switched off. The board fits onto the expansion connector at the beck of SAM but comes with a builti-in through-connector so you don't need a Two-Up to use it in conjunction with another interface. RRP, £29.95 Order Code: SCH-01 Price: £24.95

**ORDERING All prices include UK p&p, overseas readers please**<br>add 10% to for extra postage<br>cliently state. Order Code, Product description. Quantity required<br>cliently state. Division and any postage and don't forget your<br>M page 3. Normally dispatch is at the same time as your next lesse of FORMAT. We will not be held tustes for delays or non-deivery due to orcumstances beyond our control.

Price: £6.95